# **Audi connect**  Voraussetzungen:<br>
1) Aktiver händlerverifizierter\* myAudi Account (Hauptnutzervertrag)<br>
2) Kompatibles Smartphone mit Nearfield Communication-Technologie\*\*<br>
3) myAudi App

 $\Delta$ a

COOD

COO

 $-x \infty$ 

1) Aktiver händlerverifizierter\* myAudi Account (Hauptnutzervertrag) 2) Kompatibles Smartphone mit Nearfield Communication-Technologie\*\* 3) myAudi App

Siehe dazu Quick Start Guide "erste Schritte"

NFC nur für ausgewählte Android Smartphones. Eine Liste der kompatiblen Smartphones \*\* finden Sie in der Datenbank für mobile Endgeräte: www.audi.com/bluetooth

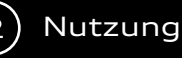

Mit der Einrichtung des Audi connect Schlüssel übernimmt Ihr Smartphone die Funktionen des herkömmlichen Fahrzeugschlüssels: Öffnen, Schließen und Starten des Motors. Dieser digitale Schlüssel kann zudem bequem an dritte Personen\* weitergegeben werden ohne diese persönlich treffen zu müssen.

Ihr Audi connect Schlüssel wurde erfolgreich vergeben. Sie können ihn ab sofort für Ihren Audi verwenden. Für eine erfolgreiche Nutzung beachten Sie bitte Folgendes:

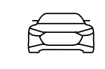

Öffnen Sie die myAudi App auf Ihrem Smartphone und wählen Sie ein Fahrzeug mit der Sonderausstattung Audi connect Schlüssel aus

 $\sim$ 

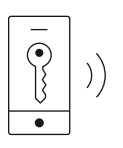

Scrollen Sie zum Bereich "Audi connect Schlüssel" und wählen Sie dann "Berechtigung vergeben"

 $\vert$ 

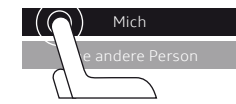

Um die Vergabe zu starten, wählen Sie "Mich" oder "Eine andere Person" aus

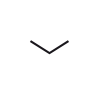

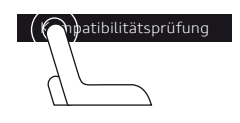

Beginnen Sie nun mit der Kompatibilitätsprüfung Ihres Smartphones. Bei Vergabe an eine andere Person erfolgt direkt die Eingabe der Emailadresse des Empfängers

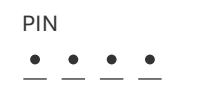

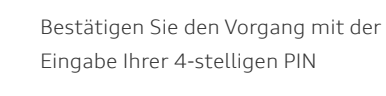

 $\vert$ 

## Sicherheitscode

 $\bullet$  $\bullet$   $\bullet$  Geben Sie den 6-stelligen Sicherheitscode in der myAudi App ein

Er wird Ihnen im MMI Ihres Audi angezeigt unter:

- Einstellungen & Service
	- Audi connect Schlüssel
		- Sicherheitscode abrufen

**Hinweis: Der Sicherheitscode verliert nach 120 Minuten seine Gültigkeit! Nach Ablauf dieses Zeitraums muss der Vergabeprozess neu gestartet werden**

 $\vert$ 

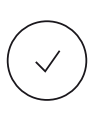

Der Audi connect Schlüssel wird nun auf dem Smartphone des Empfängers installiert

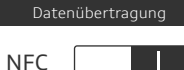

Stellen Sie sicher, dass auf ihrem Smartphone NFC für die kontaktlose Übertragung von Daten aktiviert ist. Sie finden diese Information in den Systemeinstellungen Ihres Smartphones<br>
<del>V</del>

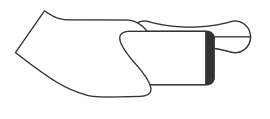

Zum Öffnen und Schließen halten Sie Ihr Smartphone mittig und nah an den Türgriff der Fahrertür

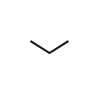

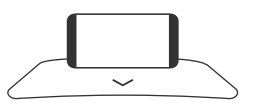

Um das Fahrzeug zu starten, legen Sie das Smartphone in die universelle Handyablage in der Mittelkonsole

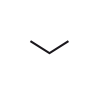

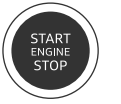

Drücken Sie den Start-/Stop-Knopf um das Fahrzeug zu starten

Als Hauptnutzer können Sie jederzeit einer berechtigten Person über die myAudi App ihren digitalen Schlüssel entziehen und, wenn gewünscht, wieder neu vergeben. Bitte beachten Sie dazu die im Folgenden beschriebenen Schritte.

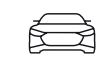

Öffnen Sie die myAudi App auf Ihrem Smartphone und wählen Sie ein Fahrzeug mit der Sonderausstattung Audi connect Schlüssel aus

 $\vert$ 

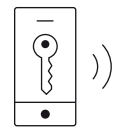

Scrollen Sie zum Bereich "Audi connect Schlüssel". Wählen Sie "Alle Berechtigungen anzeigen" und dann "Bearbeiten"

 $\left| \right|$ 

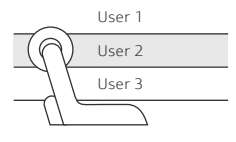

Markieren Sie den/die gewünschten Nutzer. Wählen Sie nun "Löschen" <sup>User 3</sup> aus und bestätigen Sie die Eingabe<br>
aurch "Berechtigung entziehen" \* durch "Berechtigung entziehen"\*

 $\vert$ 

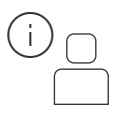

Der digitale Schlüssel dieses Nutzers ist nun deaktiviert und er wird über den Vorgang informiert

Um eine empfangene Berechtigung zu löschen, wählen Sie "Berechtigung zurückgeben"

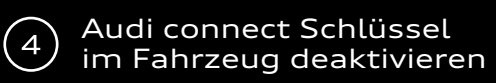

Bei der Deaktivierung des Audi connect Schlüssel wird die NFC-Funktion Ihres Audi ausgeschaltet. Alle vergebenen digitalen Schlüssel können temporär nicht mehr verwendet werden\*\*. Sie können den Audi connect Schlüssel im MMI Ihres Fahrzeugs wie folgt deaktivieren:

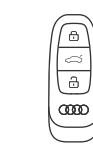

 $\overline{P}$ 

- - Fahrzeug • Einstellung & Service • Audi connect Schlüssel

 $\vert$ 

Deaktivieren Sie die Funktion über den Schieberegler

Wählen Sie im MMI Ihres Audi

Schalten Sie die Zündung Ihres Audi mit einem herkömmlichen Fahrzeug-

schlüssel ein

 $\vert$ 

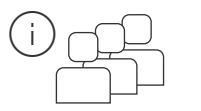

Alle Nutzer des digitalen Schlüssels werden über die Deaktivierung informiert

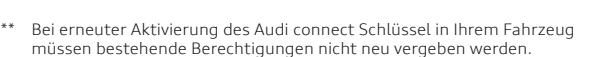

Audi connect Schlüsselkarte

Die Audi connect Schlüsselkarte ist Teil der Sonderausstattung Audi connect Schlüssel. Sie ist standardmäßig deaktiviert und kann für Situationen wie z.B. einen Werkstattbesuch aktiviert werden. Eine Weitergabe Ihres Smartphones als digitaler Schlüssel an Dritte entfällt. Die Schlüsselkarte lässt sich bequem in Ihrem Audi aktivieren.

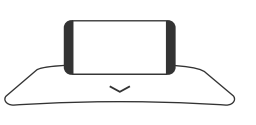

Legen Sie Ihr Smartphone in die universelle Handyablage in der Mittelkonsole. Schalten Sie die Zündung mithilfe eines Audi connect Schlüssel ein

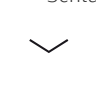

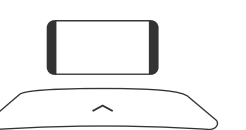

Nehmen Sie Ihr Smartphone aus der Handyablage in der Mittelkonsole

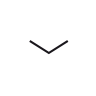

Legen Sie die Schlüsselkarte in die universelle Handyablage in der Mittelkonsole und folgen Sie den Anweisungen im MMI

 $\vert$ 

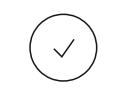

**COO** 

Die Schlüsselkarte ist jetzt aktiviert. Der Status wird im MMI angezeigt

**Hinweis: Die Schlüsselkarte wird automatisch deaktiviert, wenn Sie die Zündung mit Ihrem Audi connect Schlüssel oder einem herkömmlichen Fahrzeugschlüssel einschalten**

# **Zusammenfassung: Was benötige ich wo?**

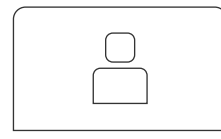

• Sie sind bereits als Hauptnutzer **and Sie sind bereits als Hauptnutzer** and Sie state of the state of the state of the state of the state of the state of the state of the state of the state of the state of the state of t im Fahrzeug angemeldet (Nähere Informationen zum Anmeldeprozess im MMI finden Sie im OuickStart-Guide "Erste Schritte")

## **Fahrzeug/MMI Smartphone/myAudi App**

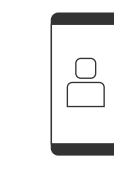

- Kompatibles Smartphone mit NFC Technologie
- myAudi Account
- Sie sind ein vom Audi Partner verifizierter Hauptnutzer
- 4-stellige PIN (Hauptnutzervertrag)
- 6-stelliger Sicherheitscode

© AUDI AG, 85045 Ingolstadt www.my.audi.com Stand: Oktober 2018

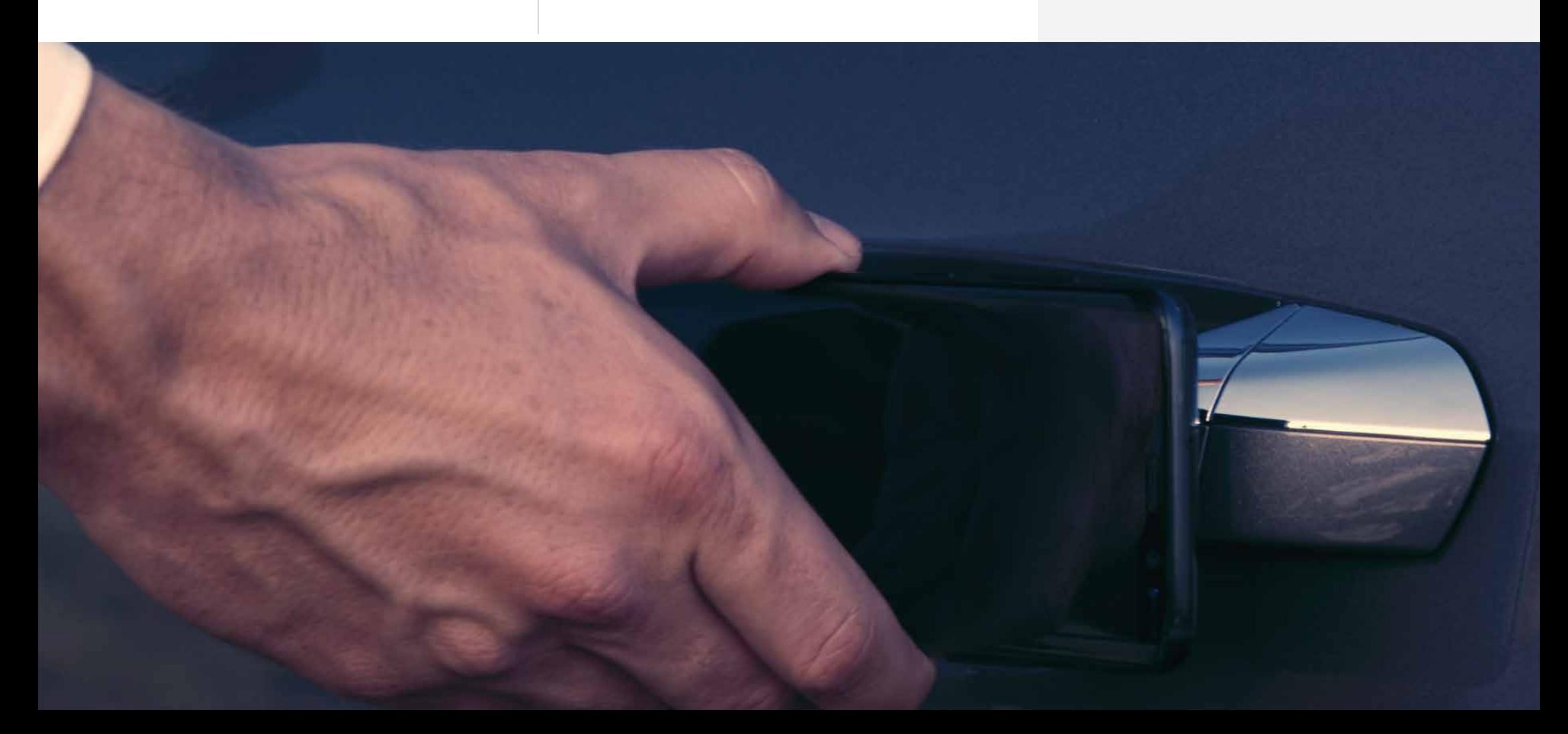